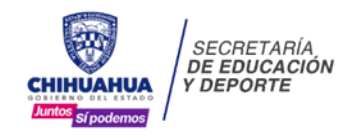

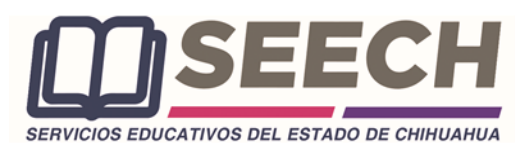

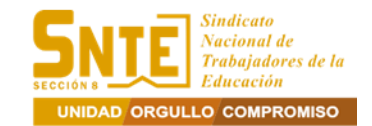

### **CONVOCATORIA GENERAL PARA LA INSCRIPCIÓN, CAPACITACIÓN, INCORPORACIÓN Y PROMOCIÓN EN LA 28ª. ETAPA 2023 DE CARRERA ADMINISTRATIVA DEL PERSONAL DE APOYO Y ASISTENCIA A LA EDUCACIÓN BÁSICA DEL SUBSISTEMA FEDERALIZADO DEL ESTADO DE CHIHUAHUA**

EL GOBIERNO DEL ESTADO DE CHIHUAHUA Y LA SECRETARÍA DE EDUCACIÓN Y DEPORTE, A TRAVÉS DE SERVICIOS EDUCATIVOS DEL ESTADO DE CHIHUAHUA, EN COORDINACIÓN CON LA SECCIÓN 8 DEL SINDICATO NACIONAL DE TRABAJADORES DE LA EDUCACIÓN, CONVOCAN A PARTICIPAR BAJO LAS SIGUIENTES BASES:

## **I. PARTICIPANTES**

Podrán participar en Carrera Administrativa todos los trabajadores adscritos a Servicios Educativos del Estado de Chihuahua (SEECH) que ostenten plaza de Personal de Apoyo y Asistencia a la Educación Básica del Subsistema Federalizado (PAAE), que cuenten con base sindicalizada o de confianza, que hayan cumplido dos años de servicio activo con nombramiento definitivo (código 10 o dictamen escalafonario) o interino ilimitado (código 95 o 96) o con nombramiento alta inicial (código 09), que haya sido autorizada su inscripción a Carrera Administrativa e Inscripción a la Etapa y en servicio efectivo durante la etapa.

### **No participa el Personal de Apoyo y Asistencia a la Educación en: Motivo 20, y Permanencia en Carrera Administrativa y Motivo 09 (nueva contratación)**

## **II. PERIODO DE LA 28ª. ETAPA 2023**

Carrera Administrativa se llevará a cabo entre el **1 de enero y el 31 de diciembre del 2023.**

## **III. INSCRIPCIÓN A CARRERA ADMINISTRATIVA**

El PAAE para su inscripción a Carrera Administrativa deberá cumplir con los siguientes requisitos:

- A. Llenar la cédula de inscripción por única vez.
- B. Presentar documento (Título o cédula profesional o certificado de estudios en original y copia) y llenar formato de acreditación de la preparación académica.
- C. Acreditar mediante constancia de antigüedad un mínimo de dos años de servicio en el subsistema federalizado de educación básica.
- D. Acreditar mediante constancia de servicios su asignación al centro educativo o unidad administrativa.
- E. Copia del último talón de cheque.

El PAAE para su inscripción a Carrera Administrativa deberá realizar el siguiente procedimiento:

- A. Ingresar al Sistema de Carrera Administrativa (SCA) a través la página web de SEECH en la ruta: Información/Aplicaciones/Carrera Administrativa o en la liga www.seech.gob.mx/apps/carrera y capturar usuario con su Registro Federal de Contribuyentes (RFC) con homoclave en mayúsculas y capturar la contraseña con su número de empleado.
- B. Ingresar en el menú 28a. Etapa 2023 en la opción de "Inscripción a Carrera".
- C. Elegir sus datos laborales: región donde labora, preparación académica, horario laboral, vertiente, categoría y actividad que realiza (Obligatorio).
- D. Capturar un correo electrónico personal, no compartido con otro participante (Obligatorio).
- E. Capturar teléfono de trabajo y teléfono celular personal (Obligatorio).
- F. Imprimir, descargar y guardar la cédula para su archivo personal y fotocopiar.
- G. Firmar la cédula con pluma de tinta azul como aparece en su credencial de elector.
- H. Imprimir, descargar y guardar la constancia de antigüedad del SCA validada por el Departamento de Recursos Humanos y fotocopiar.
- I. Recibir correo de confirmación de la Inscripción a Carrera Administrativa.
- J. Presentar constancia de servicios expedida por el jefe inmediato que indique: nombre completo del PAAE, nombre del Centro de Trabajo, clave (CCT) y dirección del Centro de Trabajo, plaza (aparece en su talón de cheque), funciones, fecha de inicio en el puesto y horario de trabajo.

Entregar la documentación de inscripción a carrera administrativa el 2 o el 3 de marzo: cédula de inscripción, constancia de antigüedad, constancia de servicios, último talón de cheque y el título o cédula profesional o certificado de estudios; toda esta documentación en original y copia para su cotejo, Para Ciudad Juárez acudir en las oficinas de Carrera Administrativa, para Chihuahua en las oficinas centrales de SEECH en las Salas A y B; y para el resto de las regiones en las oficinas de Servicios Regionales en horario de 9:00 A. M. a 1:00 P. M.

## **El periodo de Inscripción a Carrera Administrativa será en el SCA el 2 y 3 de marzo.**

## **IV. INSCRIPCIÓN A LA ETAPA**

El PAAE para su inscripción a la etapa y concursar para la incorporación al nivel 1 o promoción a los niveles 2, 3, 4, 5 o 6 deberá realizar el siguiente procedimiento:

- A. Ingresar al Sistema de Carrera Administrativa (SCA) a través de la página web de SEECH en la ruta: Información/Aplicaciones/Carrera Administrativa o en la liga www.seech.gob.mx/apps/carrera y capturar usuario con su Registro Federal de Contribuyentes (RFC) con homoclave en mayúsculas y capturar la contraseña con su número de empleado al terminar se genera una contraseña alfanumérica aleatoria de ocho caracteres por el SCA que se enviará a su correo electrónico registrado en el SCA.
- B. Asegurarse que su correo este correcto y activo y estar pendiente de revisarlo.
- C. Guardar y conservar su nueva contraseña.
- D. Ingresar en el menú 28a. Etapa 2023 en la opción de "Carta Compromiso".
- E. Revisar y/o actualizar la información, guardar, descargar y firmar la "Carta Compromiso" con pluma de tinta azul como aparece en su credencial de elector.
- F. Conservar la carta para entregarla en el periodo que se establece en el punto XIII.
- G. Ingresar en el menú 28a. Etapa 2023 en la opción de "Inscripción a la Etapa".
- H. Revisar su status en la etapa (incorporación o promoción)
- I. Revisar los datos del formulario de pantalla y en el Anexo 2 "Expediente del trabajador 2023".
	- a. Revisar especialmente, vertiente, categoría o clave, actividad que realiza, fecha de ingreso a SEECH, antigüedad y preparación académica.
	- b. En caso de modificación de la información laboral: categoría, centro de trabajo, antigüedad, descripción de su actividad, deberá hacer la solicitud y acudir personalmente en Ciudad Juárez en las oficinas de Carrera Administrativa, en Chihuahua en las oficinas centrales de SEECH en las Salas A y B; y en el resto de las regiones en las oficinas de Servicios Regionales en horario de 9:00 A. M. a 1:00 P. M.
	- c. En caso de modificación de información personal: teléfonos, correo electrónico, región donde tomar el curso, deberá realizar el siguiente procedimiento:
		- Ingresar al menú 28a. Etapa 2023 en la opción de actualización de datos personales.
		- Capturar la modificación de datos y confirmar.
		- Recibir correo de confirmación de actualización de datos.
- J. Revisar que la preparación académica sea la obtenida al 31 de diciembre de 2022.
	- En caso de modificación de la preparación académica, deberá acudir personalmente el 3 o 6 de marzo a llenar formato de modificación de preparación académica y firmarlo y entregarlo junto con el documento de preparación académica en original y copia para su cotejo. Para Ciudad Juárez en las oficinas de Carrera Administrativa, para Chihuahua en las oficinas centrales de SEECH en las Salas A y B; y en el resto de las regiones en las oficinas de Servicios Regionales en horario de 9:00 A. M. a 1:00 P. M.
	- No tiene validez para la acreditación de la preparación académica: carta pasante, relación de estudios, diploma, carta de terminación de estudios, certificado parcial de estudios, constancia de estudios o kardex.
- K. Descargar "Carta Compromiso de Carrera Administrativa"
- L. Seleccionar la opción "Registrar Inscripción".
- M. Imprimir, descargar y guardar el Anexo 2 en su archivo personal y fotocopiar.
- N. Firmar Anexo 2 con pluma de tinta azul como aparece en su credencial de elector.
- O. Escanear en un solo archivo en formato PDF los dos documentos: su Anexo 2 firmado y el documento que acredite la preparación académica (título profesional o el certificado de estudios) por ambos lados en su caso, y nombrar el archivo con su CURP en mayúsculas.
- P. Adjuntar archivo PDF en el SCA.
- Q. Seleccionar el archivo y presionar aceptar.
- R. Abrir y revisar su archivo PDF en la opción documento cargado que se pueda abrir y que sean los dos documentos correctos, legibles y completos.
- S. En caso de error o modificación, podrá eliminar el archivo en la opción del icono de cesto de basura y volver a cargar el archivo PDF correcto, en adjuntar archivo.
- T. Conservar el Anexo 2 y el documento de preparación académica para entregarlos en el periodo que se establece en el punto XIII.
- U. Recibir correo de confirmación de Inscripción a la Etapa.

V. Ingresar obligatoriamente en la opción "Responder Examen Diagnóstico de Capacitación" y contestar entre el 3 y el 6 de marzo para la asignación de su curso de capacitación.

**El PAAE que no conteste el examen diagnóstico no podrá concursar en la etapa. El periodo de inscripción a la etapa será en el SCA entre el 3 y el 6 de marzo.**

## **V. FACTORES DE EVALUACIÓN**

La evaluación tiene como propósito medir los factores de evaluación en términos de valores, los puntajes indispensables para determinar la incorporación y promoción del Personal de Apoyo y Asistencia a la Educación Básica a los niveles de Carrera Administrativa.

Los factores a evaluar son:

- A. Preparación académica
- B. Antigüedad
- C. Desempeño laboral
- D. Capacitación y Actualización Profesional

La tabla de ponderación de los factores de evaluación es la siguiente:

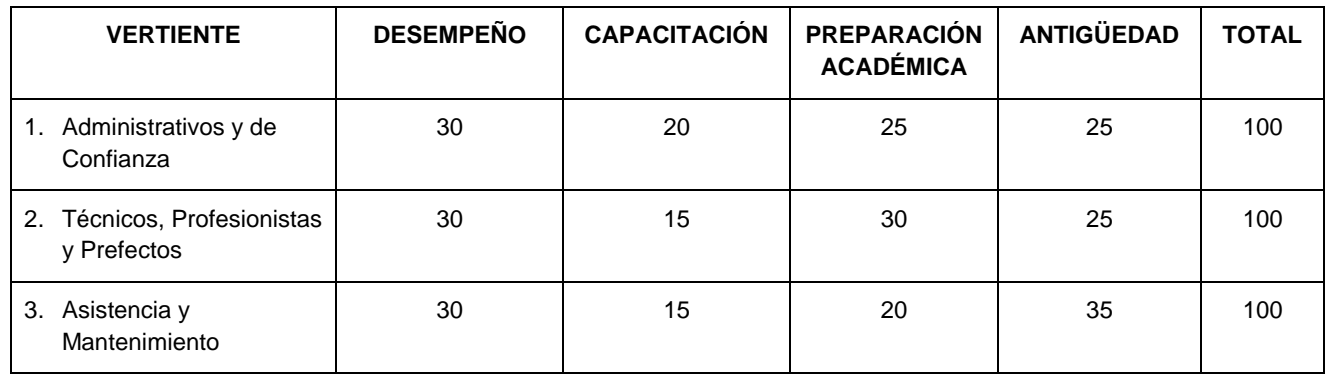

## **VI. ACREDITACIÓN DEL FACTOR DE PREPARACIÓN ACADÉMICA**

Este factor consiste en la acreditación documental del grado académico validado por la autoridad educativa correspondiente, que haya adquirido el PAAE al 31 de diciembre de 2022 para cubrir el perfil profesional de la función que están desempeñando.

El PAAE acreditará la preparación académica mediante el documento original correspondiente a su nivel de escolaridad.

La preparación académica máxima requerida para Carrera Administrativa es:

A. Para las vertientes 1 y 2 la preparación académica con mayor puntaje es la Licenciatura.

B. Para la vertiente 3 la preparación académica con mayor puntaje es la Educación Media Superior. Documento que acredita el factor de preparación académica:

- A. Título o Cédula Profesional de Licenciatura
- B. Certificado de Técnico Superior Universitario
- C. Certificado de bachillerato tecnológico
- D. Certificado de educación media superior
- E. Certificado de carreras técnicas
- F. Certificado de educación secundaria
- G. Certificado de carrera comercial
- H. Certificado de formación para el trabajo
- I. Certificado de primaria

Los documentos que amparan la preparación académica deberán haber sido expedidos por instituciones de educación con reconocimiento oficial por parte de la Secretaría de Educación Pública.

El PAAE acreditará la preparación académica de acuerdo al siguiente procedimiento:

- A. Presentar y entregar el documento original para su cotejo en su inscripción a carrera y llenar formato de acreditación de preparación académica.
- B. Para la inscripción a la etapa, en caso de modificación de preparación académica, deberá presentar y entregar el documento original para su cotejo y llenar el formato de modificación de preparación académica.
- C. Cargar en el SCA en formato PDF el título profesional o certificado de estudios durante la inscripción a la etapa junto con el Anexo 2.

La preparación académica queda registrada en el Anexo 2 y en el Anexo 5.

El puntaje total obtenido para la preparación académica es el puntaje avalado en la tabla de evaluación de la preparación académica contenida en los Lineamientos Generales de Carrera Administrativa. La revisión del documento de preparación académica y la asignación definitiva del puntaje será validada por la autoridad federal.

# **VII. ACREDITACIÓN DEL FACTOR DE ANTIGÜEDAD**

El PAAE acreditará la antigüedad mediante los años de servicio desempeñados por el trabajador en el Sistema Educativo Nacional validados en la plataforma del Departamento de Recursos Humanos.

La antigüedad para acreditar la Inscripción a Carrera será de dos años y se contabiliza a partir de su fecha de nombramiento definitivo código 10, 95 o 96 y hasta la quincena 16 del año de la etapa.

El factor de antigüedad para concursar en la etapa se contabiliza a partir de su fecha de ingreso a SEECH, que se determina con base al último reingreso en su Formato Único de Personal y hasta la quincena 16 del año de la etapa, validada por el Departamento de Recursos Humanos.

El puntaje de antigüedad queda registrado en el Anexo 5 "Cédula de evaluación de los factores".

El PAAE acreditará el factor antigüedad de acuerdo al siguiente procedimiento:

- A. Revisar los años de antigüedad en constancia de antigüedad que podrá descargar del SCA, validada por el Departamento de Recursos Humanos.
- B. En caso de modificación de la antigüedad deberá hacer la solicitud y acudir personalmente los días 3 o 6 de marzo. Para Ciudad Juárez en las oficinas de Carrera Administrativa, en Chihuahua en las oficinas centrales de SEECH en las Salas A y B; y en el resto de las regiones en las oficinas de Servicios Regionales en horario de 9:00 A. M. a 1:00 P. M.
- C. La acreditación del factor de antigüedad se hará mediante los años de servicio acreditados en el SCA y validados por el Departamento de Recursos Humanos.

El puntaje total obtenido para el factor de antigüedad es el puntaje avalado en la tabla de valoración de la antigüedad contenida en los Lineamientos Generales de Carrera Administrativa.

La revisión de antigüedad y la asignación definitiva del puntaje será validada por la autoridad federal.

## **VIII. ACREDITACIÓN DEL FACTOR DE CAPACITACIÓN Y ACTUALIZACIÓN PROFESIONAL 1. CURSO DE CAPACITACIÓN**

El PAAE acreditará la capacitación mediante un curso de capacitación con duración de 40 horas asignado por Carrera Administrativa.

El curso de capacitación será impartido por el Instituto de Capacitación para el Trabajo del Estado de Chihuahua (ICATECH) de acuerdo con el examen diagnóstico de capacitación.

El curso de capacitación será impartido los sábados, en el receso escolar o a contraturno.

La evaluación del curso de capacitación estará determinada por los Lineamientos Generales de Carrera Administrativa y los Criterios para la asignación de los recursos destinados a los Sistemas de Carrera Administrativa o Análogos del ejercicio fiscal vigente.

La evaluación considera las siguientes evidencias:

- A. Cuestionarios
- B. Prácticas
- C. Evaluaciones
- D. Foro (en el caso de la modalidad virtual)

El PAAE deberá entregar para su inscripción en el curso la documentación que solicite ICATECH.

El PAAE deberá contestar o cargar las evidencias en la plataforma de ICATECH en las fechas y disposiciones establecidas, nombrándolas con su CURP y la denominación para la actividad correspondiente.

El PAAE deberá firmar la lista de asistencia, lista de calificaciones, evidencias y documentación que solicite ICATECH.

El puntaje de capacitación queda registrado en el Anexo 5 "Cédula de Evaluación de los Factores".

Las modalidades de cursos que se ofrecerán son:

- A. En línea opción virtual.
- B. Presencial opción verano
- C. Presencial opción sabatina

Las localidades en que se impartirán los cursos de capacitación son:

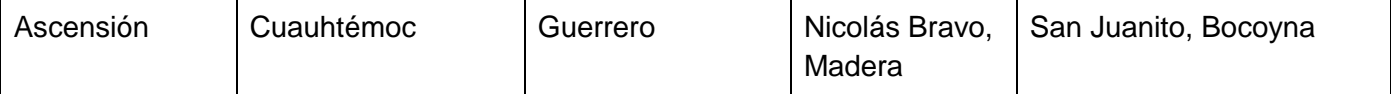

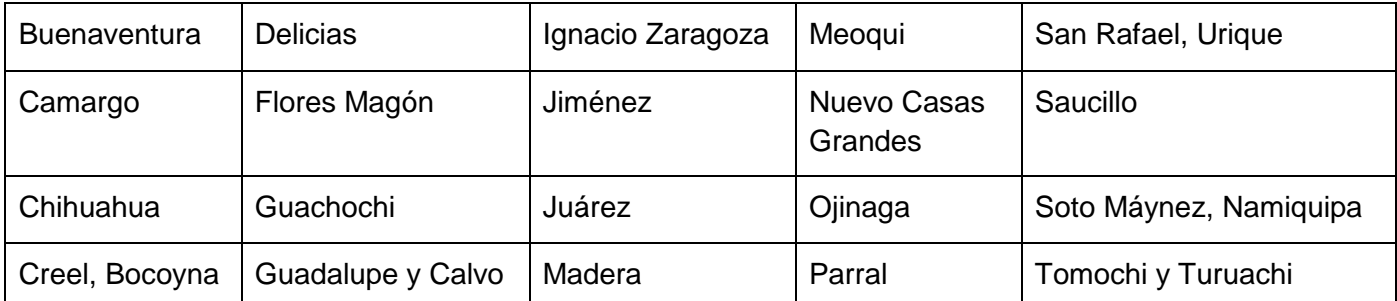

# **2. EXAMEN DIAGNÓSTICO DE CAPACITACIÓN**

El PAAE deberá contestar el Examen Diagnóstico de Capacitación de manera obligatoria.

El Examen Diagnóstico es el instrumento que determina el curso de capacitación que será asignado al PAAE, y que se aplica previo a la capacitación, con el fin de identificar los conocimientos y habilidades del PAAE que permita brindar una capacitación acorde a su nivel de competencias.

El Examen Diagnóstico es aplicado por el Instituto para la Capacitación en el Trabajo del Estado de Chihuahua durante la inscripción a la etapa en forma virtual mediante liga de acceso en el SCA durante el periodo de inscripción a la etapa.

## **El periodo de Examen Diagnóstico de Capacitación en la plataforma de SCA será entre el 3 y 6 de marzo**.

## **3. REGISTRO AL CURSO DE CAPACITACIÓN ASIGNADO**

El PAAE para su registro a los cursos de capacitación con base al periodo que establezca ICATECH deberá realizar el siguiente procedimiento:

- A. Ingresar a la plataforma digital de ICATECH <https://cursos.icatech.edu.mx/login/> y capturar usuario con su RFC con homoclave en mayúsculas y capturar la contraseña número de empleado.
- B. Capturar la información personal y cargar la documentación para su inscripción.
- C. Revisar que el curso asignado no haya sido cursado con anterioridad, la modalidad asignada y la localidad donde desea asistir al curso.
- D. Imprimir, descargar y guardar la "Ficha de inscripción" en archivo personal y fotocopia.
- E. Presentar el día de inicio del curso de capacitación la cédula y la credencial de elector.

## **El periodo de registro a los cursos de capacitación será en la plataforma digital de ICATECH entre el 13 y el 15 de marzo.**

## **4. PROCEDIMIENTO DE ACREDITACIÓN**

El PAAE acreditará la capacitación de acuerdo al siguiente procedimiento:

- A. Contestar el Examen Diagnóstico de Capacitación.
- B. Registrarse en el curso de capacitación asignado en la plataforma de ICATECH.
- C. No haber cursado con anterioridad el curso asignado.
- D. Cumplir con las actividades, cuestionarios, prácticas y evaluaciones, y en la modalidad virtual además el foro de discusión.
- E. En la modalidad presencial y semipresencial deberá cargar en la plataforma de ICATECh en formato PDF: cuestionarios, prácticas y evaluaciones.
- F. En la modalidad virtual deberá cargar en la plataforma de ICATECh en formato PDF: cuestionarios, prácticas, evaluaciones y foro de discusión.
- G. Adjuntar en el SCA el archivo PDF de la constancia del curso nombrándolo con su CURP.
- H. Seleccionar el archivo y presionar aceptar.
- I. Ingresar en la liga de la Encuesta de Satisfacción de Capacitación y responder el cuestionario.
- J. Aprobar el curso con una calificación igual o mayor a 70 puntos.

## **IX. ACREDITACIÓN DEL FACTOR DE DESEMPEÑO LABORAL**

El PAAE acreditará el desempeño laboral mediante una "Cédula de Evaluación del Desempeño".

El Jefe inmediato califica y captura en el SCA el desempeño laboral del PAAE. Descarga, imprime, firma y entrega al PAAE.

Las cédulas de desempeño llenas en manuscrito y/o sin firma no tienen validez.

El puntaje del desempeño laboral queda registrado en la "Cédula de Evaluación del Desempeño" y en el Anexo 5 "Cédula de Evaluación de los Factores".

El PAAE acreditará el desempeño laboral de acuerdo al siguiente procedimiento:

- A. El Director del Centro Educativo o Jefe de la Unidad Administrativa (Jefe Inmediato) deberá:
	- a. El Jefe Inmediato evaluará al PAAE en el SCA mediante la cédula de desempeño ente el 16 y 31 de mayo.
- b. El Jefe Inmediato que ya se registró en la etapa pasada deberá ingresar al SCA a través de la página web de SEECH en la ruta: Información/Aplicaciones/Carrera Administrativa y capturar usuario con su RFC con homoclave en mayúsculas y capturar su contraseña.
- c. En caso de olvidar contraseña comunicarse mediante su correo institucional identificándose con sus datos personales: nombre completo, RFC, CCT, nombre del centro de trabajo y celular al correo carrera.administrativa@seech.edu.mx.
- d. El Jefe Inmediato que no se ha registrado en el SCA deberá comunicarse para darse de alta en el SCA mediante su correo institucional identificándose con sus datos personales: nombre completo, RFC, CCT, nombre del centro de trabajo y celular, al correo de acuerdo con su región [carrera.chihuahua@seech.edu.mx,](mailto:carrera.chihuahua@seech.edu.mx) [carrera.juarez@seech.edu.mx](mailto:carrera.juarez@seech.edu.mx) y [carrera.regiones@seech.edu.mx.](mailto:carrera.regiones@seech.edu.mx)
- e. Ingresar a la opción "cédula de desempeño".
- f. Presionar la opción "Seleccione al trabajador a evaluar"
- g. Seleccionar al trabajador
- h. Capturar los cinco puntajes de la cédula por trabajador
- i. Presionar botón "registrar puntajes"
- j. Imprimir y firmar la cédula con pluma de tinta azul como firma en la credencial del elector.
- k. Entregar al PAAE la cédula.
- B. El PAAE deberá:
	- a. Recibir del Jefe Inmediato la "Cédula de Evaluación de Desempeño" evaluada y firmada.
	- b. Firmar la cédula con pluma de tinta azul como firma en la credencial de elector y fotocopiar.
	- c. Escanear la cédula en formato PDF y nombrar el archivo con su CURP en mayúsculas.
	- d. Ingresar al SCA a través de la página web de SEECH en la ruta: Información/Aplicaciones/Carrera Administrativa o en la liga www.seech.gob.mx/apps/carrera y capturar usuario con su RFC con homoclave en mayúsculas y capturar la contraseña aleatoria personal.
	- e. Ingresar en el menú 28a. Etapa 2023 en la opción de "Cédula de Desempeño".
	- f. Adjuntar el archivo en PDF de la cédula.
	- g. Seleccionar el archivo y presionar aceptar.
	- h. Abrir y revisar su archivo PDF en la opción "documento cargado" que sea legible y completo.
	- i. En caso de error o modificación, podrá eliminar el archivo en la opción del icono de cesto de basura y volver a cargar el archivo PDF correcto, en adjuntar archivo.
	- j. Conservar la cédula para entregarla en el periodo que se establece en el punto XIII.
	- k. Recibir correo de confirmación de evaluación del desempeño.
	- l. Aprobar con una calificación igual o mayor a 16 puntos

## **El periodo para cargar en el SCA la Cédula de Desempeño será entre el 22 de mayo y 30 de junio.**

## **X. INCORPORACIÓN AL NIVEL 1 Y PROMOCIÓN A LOS NIVELES 2, 3, 4, 5 Y 6**

El PAAE para concursar a la incorporación y promoción en Carrera Administrativa deberá cumplir con los siguientes requisitos:

- A. Cumplir con la antigüedad de dos años como PAAE con nombramiento definitivo (Códigos 10, 95 o 96) o alta inicial (Código 09) por promoción escalafonaria.
- B. Cumplir los factores de evaluación: antigüedad, preparación académica, desempeño y capacitación. El no evaluarse en cualquiera de los factores invalidará la participación.
- C. Para promoción deberá cumplir con los años de permanencia. (Dos años para los niveles 1, 2, 3, 4 y 5, y tres años para el nivel 6.

El PAAE para la incorporación y promoción deberá realizar el siguiente procedimiento:

- A. Ocupar plaza de PAAE con nombramiento definitivo (código 10) o interino ilimitado (código 95 o 96) o alta inicial (Código 09) por promoción escalafonaria.
- B. Cumplir con dos años de antigüedad con nombramiento definitivo.
- C. Cumplir con el servicio efectivo en la plaza durante el periodo de la etapa.
- D. Inscripción a Carrera Administrativa.
- E. Cumplir con los años de permanencia para promoción.
- F. Inscripción a la Etapa 2023.
- G. Registrar en el SCA una cuenta de correo electrónico personal, no compartida con otros participantes, y consultarla regularmente durante la etapa.
- H. Registrar en el SCA un teléfono celular, teléfono de trabajo y un teléfono celular de contacto.
- I. Contestar el examen diagnóstico de capacitación.
- J. Acreditación de antigüedad con dos años con nombramiento definitivo.
- K. Acreditación de la preparación académica cargando en el SCA documento comprobatorio.
- L. Acreditación del desempeño laboral con Cédula de Evaluación del Desempeño capturada en el SCA y firmada por el Jefe Inmediato con calificación mayor a 16 puntos.
- M. No se aceptan cédulas llenas en forma manuscrita ni en formato no autorizado y sin firma.
- N. Acreditación de la capacitación con calificación igual o mayor a 70 puntos.
- O. Cargar en la plataforma del SCA en archivo PDF nombrado con la CURP del PAAE la siguiente documentación: Primero: Anexo 2 y preparación académica, segundo Cédula de Evaluación del Desempeño, tercero Anexo 5 y cuarto Constancia del Curso de capacitación.
- P. Firmar documentos y entregar documentación a ICATECH.
- Q. Entregar la documentación de la etapa a Carrera Administrativa.
- R. Contestar encuesta de satisfacción de la capacitación a ICATECH.
- S. Contestar encuesta de satisfacción de la etapa a Carrera administrativa.
- T. Aprobar todos los factores de evaluación.
- U. Obtener una ponderación total mínima de 70 puntos.

#### **XI. EVALUACIÓN DE LOS FACTORES**

La evaluación de los factores se realiza mediante la "Cédula de Evaluación de los Factores" (Anexo 5) es un documento que presenta los cuatro factores de evaluación con sus respectivos puntajes y la ponderación total del PAAE.

El Anexo 5 se publicará en el SCA.

El PAAE deberá validar su Anexo 5 de acuerdo al siguiente procedimiento:

- A. Ingresar al SCA a través de la página web de SEECH en la ruta: Información/Aplicaciones/Carrera Administrativa o en la liga www.seech.gob.mx/apps/carrera y capturar usuario con su RFC con homoclave en mayúsculas y capturar la contraseña aleatoria personal.
- B. Ingresar en el menú 28a. Etapa 2023 en la opción "Anexo 5".
- C. Revisar y validar el Anexo 5.
	- a. En caso de que la información del Anexo 5 no coincida con la información proporcionada por el PAAE y su documentación comprobatoria podrá solicitar una aclaración en la plataforma del SCA que será foliada y con un tiempo de respuesta de tres días hábiles.
	- b. En caso de no resolverse podrá presentar una solicitud de revisión.
	- c. Una vez entregada y cumplida la aclaración o resolución de la revisión podrá continuar el procedimiento.
- D. Imprimir, descargar y guardar para su archivo el Anexo y fotocopiar.
- E. Firmar Anexo 5 con pluma de tinta azul como firma en la credencial de elector y fotocopiar.
- F. Escanear la constancia del curso de capacitación expedida por ICATECH en archivo PDF y nombrar el archivo con su CURP.
- G. Cargar el archivo PDF de la constancia en el SCA en la opción "Adjuntar Constancia".
- H. Seleccionar el archivo y presionar aceptar.
- I. Abrir y revisar los dos archivos PDF en la opción documento cargado que sean los documentos legibles y completos.
- J. En caso de error o modificación, podrá eliminar el archivo en la opción del icono de cesto de basura y volver a cargar el archivo PDF correcto, en adjuntar archivo.
- K. Conservar la cédula para entregarla en el periodo que se establece en el punto XIII.
- L. Ingresar en la liga de la Encuesta de Satisfacción de la Etapa y responder el cuestionario.

**El periodo de evaluación de los factores (Anexo 5) será en el SCA del 31 de julio al 4 de agosto.**

#### **XII. SOLICITUD DE REVISIÓN**

El Personal de Apoyo y Asistencia a la Educación podrá presentar una solicitud de revisión ante la Comisión Paritaria, cuando considere que el Anexo 5 no corresponde a su documentación comprobatoria y desempeño en el proceso; esta solicitud deberá ejercerla en tiempo y forma.

La Solicitud de Revisión se presenta por escrito y personalmente en el formato autorizado en las oficinas centrales o en las Oficinas de Servicios Regionales dirigida a la Comisión paritaria Estatal de Carrera Administrativa.

El PAAE contará con un periodo de 10 días hábiles a partir del primer día de la publicación del Anexo 5 para presentar su solicitud de revisión por escrito a la Comisión Paritaria; dicha Comisión tendrá un plazo de 10 días hábiles para dar respuesta por escrito.

La resolución deberá ser por escrito y formularse con estricto apego a los lineamientos generales de Carrera Administrativa.

La resolución de la Comisión Paritaria tiene un carácter definitivo e irrevocable.

**El periodo para presentar la solicitud de revisión será entre el 31 de julio al 11 de agosto.**

#### **XIII. ENTREGA DE DOCUMENTACIÓN**

El PAAE deberá presentarse en forma obligatoria y personalmente a realizar lo siguiente:

- A. Firmar documentos de ICATECH: reglamento, lista de asistencia, lista de calificaciones, y lista de recepción de constancia del curso.
- B. Entregar a ICATECH documentación comprobatoria para su registro de inscripción.
- C. Recibir la constancia del curso de capacitación,
- D. Entregar los siguientes documentos firmados a Carrera Administrativa en original y copia: Carta Compromiso, Anexo 2, título o cédula profesional o certificado de estudios (solo copia), Cédula de Evaluación del Desempeño y Anexo 5.

Deberá presentarse entre el 14 y el 18 de agosto, en horario de 9:00 A. M. a 1:00 P. M de acuerdo a la letra inicial del apellido paterno. Para Ciudad Juárez en las oficinas de Carrera Administrativa, para Chihuahua en las oficinas centrales de SEECH en las salas A y B y para el resto de las regiones en las oficinas de Servicios Regionales.

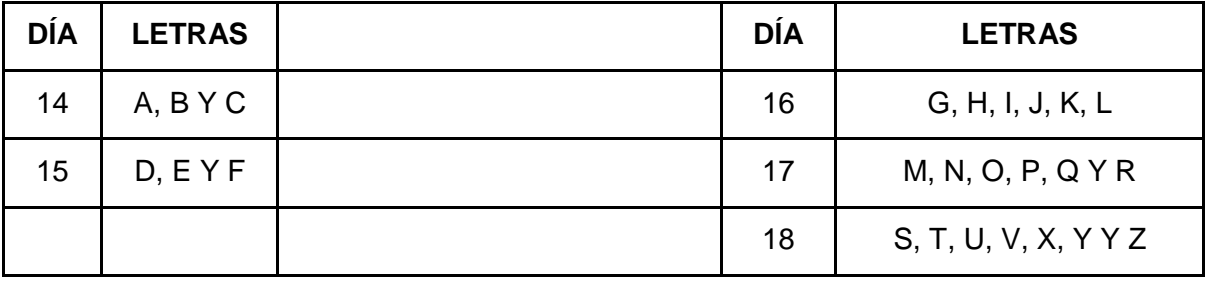

#### **XIII. DICTAMINACIÓN**

La Comisión Paritaria envía a la Comisión Mixta Rectora Nacional el listado del PAAE para incorporación y promoción de la etapa.

La dictaminación es facultad de la Comisión Mixta Rectora Nacional con base a los Lineamientos Generales de Carrera Administrativa del estado de Chihuahua, Minuta de Acuerdos de la Etapa y los Criterios para la asignación de los recursos destinados a los Sistemas de Carrera Administrativa o Análogos del ejercicio fiscal vigente.

El PAAE es el único responsable de su proceso durante la etapa de carrera administrativa.

La veracidad de la información proporcionada y en la cual se fundamentará la emisión del dictamen correspondiente, será de la absoluta y única responsabilidad del PAAE.

La información contenida en los anexos es responsabilidad exclusiva del PAAE y deberán contener el mismo número y datos, en caso de existir diferencias, serán motivo de dictamen no procedente.

Es importante señalar que, una vez enviada la información solicitada, a más tardar en la fecha establecida y con las características señaladas en los requisitos y procedimientos, la misma no podrá ser modificada o actualizada, y no se recibirá información adicional a la que se presente originalmente. La Comisión Mixta Rectora Nacional notificará a la Comisión Paritaria Estatal el dictamen aprobatorio con el listado de incorporados y promovidos de la 28ª. etapa 2023*.*

**La dictaminación tiene un carácter definitivo e inapelable.**

#### **XIV. PUBLICACIÓN DEL LISTADO DE INCORPORACIONES Y PROMOCIONES**

La Comisión Paritaria determinará la fecha de publicación del Listado de Incorporados y promovidos de la 28ª. etapa 2023.

La Comisión Mixta Rectora Nacional determinará el proceso de pago de las incorporaciones y promociones.

El PAAE que haya incurrido en falta u omisión a los Lineamientos Generales de Carrera Administrativa del estado de Chihuahua 2003, los Criterios para la asignación de los Recursos destinados a los Sistemas de Carrera Administrativa o Análogos del ejercicio fiscal 2023, la Minuta de Acuerdos de la 28ª. etapa 2023 o incidencias no recibirá el pago del nivel.

**El pago será en la fecha y términos que determine la Comisión Mixta Rectora Nacional.**

### **XVI. INCIDENCIAS**

## **1. CAUSALES DE INVALIDEZ DE PARTICIPACIÓN**

El PAAE no podrá concursar por la incorporación o promoción, cuando durante la etapa:

- A. Acumula faltas injustificadas o goce de Licencia sin goce de sueldo por 10 días hábiles o más durante la etapa.
- B. Ostenta plaza docente activa o en licencia mayor a 12 horas.
- C. Ostenta plaza con motivo 20 o 09 por nueva contratación.
- D. Ocupe plaza de mando (Jefes de Departamento, Subdirectores y Directores).
- E. Goza de Licencia por asuntos particulares (sin goce de sueldo) durante el periodo de la etapa al que corresponda la evaluación motivo 41 y Prórroga 51.
- F. Goza de Licencia por pasar a otro empleo, motivo 42 para cubrir plaza docente y Prórroga 52.
- G. Goza de Licencia por Elección Popular motivo 43 y Prórroga 53.
- H. Goza de Licencia prejubilatoria o prepensión antes del 1º. de octubre.

### **2. CONSERVACIÓN Y PÉRDIDA DEL NIVEL**

El nivel de carrera administrativa se conservará, aun cuando el PAAE cambie de función, categoría, nivel, centro de trabajo o modalidad dentro del subsistema de educación básica.

El PAAE que obtenga una promoción vertical conservará el nivel de Carrera Administrativa alcanzado, siempre y cuando la plaza que ocupe sea de Personal de Apoyo y Asistencia a la Educación Básica con nombramiento definitivo (código 10) o interino ilimitado (código 95 o 96) o nombramiento de alta inicial (código 09) y cumpla con la normatividad vigente de Carrera Administrativa.

Será motivo de la pérdida de Carrera Administrativa:

- A. El cambio de estado
- B. El cambio de una plaza administrativa a una docente.
- C. Cause baja por Defunción motivo 31.
- D. Cause baja por Renuncia a la plaza, motivo 32.
- E. Cause baja por Jubilación o pensión motivo 33.
- F. Cause baja por Abandono de empleo motivo 34.
- G. Cause baja por Término de nombramiento, motivo 35.
- H. Cause baja por Pasar a otro empleo, motivo 37.
- I. Cause baja por Insubsistencia de Nombramiento, motivo 38.
- J. Cause baja por Sentencia judicial, motivo 73.
- K. Cause baja por Resolución del Tribunal Federal de Conciliación y Arbitraje, motivo 74.
- L. Cause baja por Incapacidad total del ISSSTE, motivo 75.
- M. Cause baja por Suspensión por resolución administrativa de la Secretaría de la Función Pública o del Órgano Interno de Control en la Secretaría de Educación Pública y/o sus homólogas en las Entidades Federativas, motivo 77.
- N. Cause baja por Suspensión Temporal por Resolución del Tribunal Federal de Conciliación y Arbitraje, motivo 78.
- O. El uso de documento falso y/o la falsificación de documentos, además se sancionará con no permitir la participación en Carrera por las tres etapas siguientes a partir de la detección de la irregularidad, así como la cuantificación del importe cobrado indebidamente para aplicar el reintegro correspondiente, independientemente de la acción administrativa y/o laboral.

# **XVII. SISTEMA DE SOPORTE**

## **1. ACLARACIONES SCA**

Este Sistema de Soporte se podrá accesar a través de la plataformadigital del Sistema de Carrera Administrativa y será única y exclusivamente para aclaraciones de la evaluación de los factores de la etapa: Preparación académica, antigüedad, desempeño y capacitación, como acreditaciones, evidencias, calificaciones, puntajes e información de los anexos.

En este Sistema de Soporte solo proceden las aclaraciones que no hayan sido resueltas por teléfono, por correo, online o personalmente, no proceden dudas, comentarios, sugerencias, solicitudes de información o quejas.

Para las aclaraciones deberá realizar el siguiente procedimiento:

- A. Ingresar al SCA a través de la página web de SEECH en la ruta: Información/Aplicaciones/Carrera Administrativa o en la liga www.seech.gob.mx/apps/carrera y capturar usuario con su RFC con homoclave en mayúsculas y capturar la contraseña con su contraseña aleatoria personal.
- B. Ingresar en el menú 28a. Etapa 2023 en la opción "Aclaración".
- C. Capturar sus datos de contacto y escribir la solicitud de aclaración.
- D. El SCA generará un número de folio para su seguimiento.
- E. El tiempo de respuesta a la solicitud será máximo de 3 días hábiles.
- F. La respuesta será vía correo electrónico.

#### **2. SOPORTE ICATECH**

La comunicación, orientación y soporte para toda la fase de capacitación y el desarrollo del curso será única y directamente con el Instituto de Capacitación para el Trabajo del Estado de Chihuahua (ICATECH) en sus medios de contacto.

### **XVIII. TRANSITORIOS**

PRIMERO.- La presente Convocatoria entrará en vigor a partir del 2 de marzo del dos mil veintitrés. SEGUNDO.- Esta Convocatoria está sujeta a lo dispuesto en los Lineamientos Generales de Carrera Administrativa del Estado de Chihuahua 2003, en la Minuta de Acuerdos para la 28ª. etapa 2023 y en los Criterios para la asignación de los recursos destinados a los Sistemas de Carrera Administrativa o Análogos del ejercicio fiscal 2023.

TERCERO.- *Lo no previsto en la presente Convocatoria General será resuelto por las instancias de gobierno de Carrera Administrativa en el ámbito de sus atribuciones y obligaciones.*

### **MAYOR INFORMACIÓN**

- A. Oficinas de SEECH, Av. Antonio de Montes No. 4700, Col. Panamericana, Chihuahua: teléfono (614) 429 13 35, Exts. 13083, 13066 y 13294.
- B. Oficinas de Servicios Regionales y Coordinaciones Regionales.
- C. Oficinas Sección 8 SNTE, Av. Homero No. 344, Col. Revolución, Chihuahua: teléfonos (614) 481 49 32 y (614) 442 89 08.
- D. Instituto de Capacitación para el Trabajo del Estado de Chihuahua en el teléfono (614) 410 21 64 Ext. 220.

#### **COMISIÓN ESTATAL DE CARRERA ADMINISTRATIVA DEL PERSONAL DE APOYO Y ASISTENCIA A LA EDUCACIÓN BÁSICA DEL ESTADO DE CHIHUAHUA**

**REPRESENTANTES**

#### **DRA. SANDRA ELENA GUTIÉRREZ FIERRO SECRETARIA DE EDUCACIÓN Y DEPORTE DEL GOBIERNO DEL ESTADO DE CHIHUAHUA (SEYD)**

#### **PROF. EDUARDO ANTONIO ZENDEJAS AMPARÁN SECRETARIO GENERAL DE LA SECCIÓN 8 DEL SINDICATO NACIONAL DE TRABAJADORES DE LA EDUCACIÓN (SNTE)**

**SECRETARIOS**

**POR SERVICIOS EDUCATIVOS DEL ESTADO POR LA SECCIÓN 8 DEL SNTE DE CHIHUAHUA (SEECH)** 

**MTRO. DONACIANO HÉCTOR GONZÁLEZ ESTUDILLO MTRO. JESÚS SALOMÉ RODRÍGUEZ**

**EDUCATIVOS DEL ESTADO DE CHIHUAHUA DEL SNTE DEL SNTE** 

 **MANJARREZ DIRECTOR GENERAL DE SERVICIOS DELEGADO DEL COMITÉ EJECUTIVO NACIONAL**